## **ИНСТРУКЦИЯ №1**

# **ПО СОЗДАНИЮ ЗАЯВЛЕНИЯ ОПРЕДОСТАВЛЕНИИ ДОСТУПА**

### **К ЭЛЕКТРОННЫМ РЕСУРСАМ В КИАС РЦНИ (РФФИ)**

Настоящий документ описывает процедуру оформления «Заявлений о предоставлении доступа к электронным ресурсам» в КИАС РЦНИ (РФФИ) (далее - КИАС) с использованием электронной подписи организациями, которые **заключили** с РЦНИ (РФФИ) «Соглашение об использовании электронной подписи в электронном взаимодействии РЦНИ с организацией».

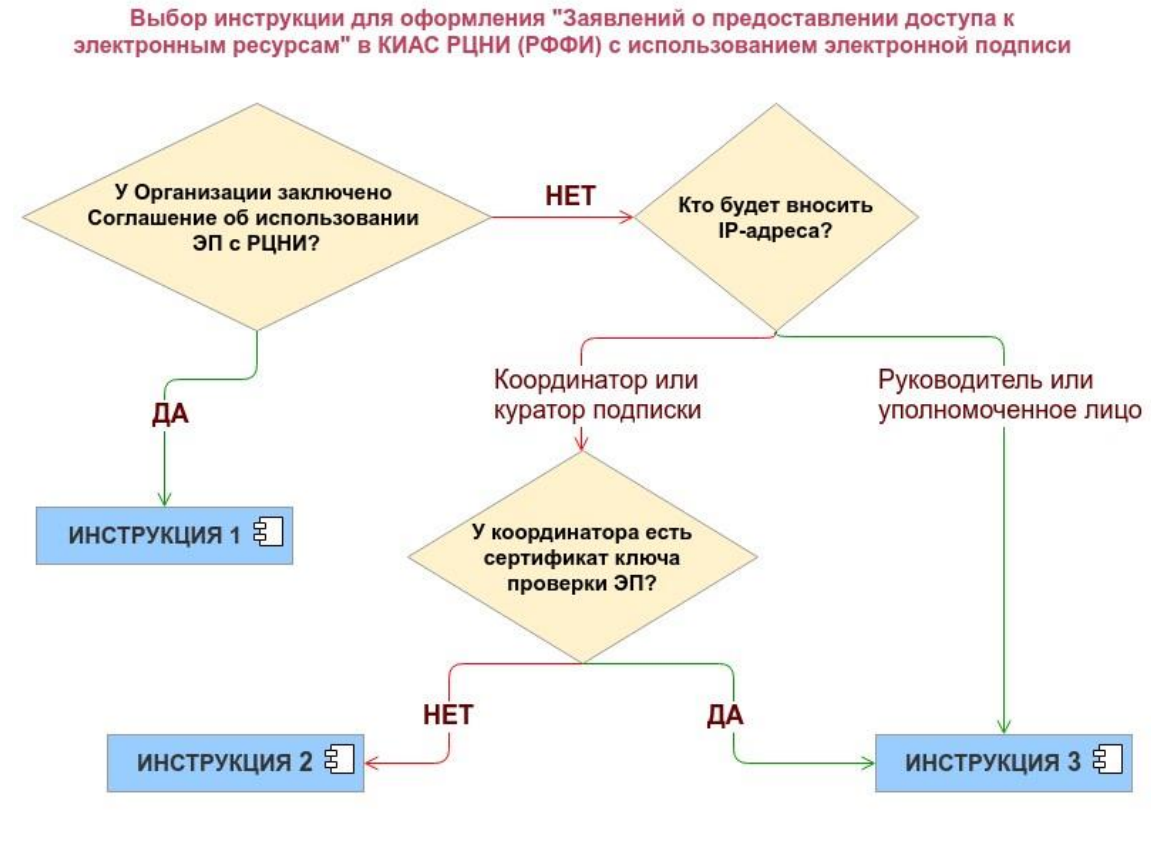

## СКАЧАТЬ [ИНСТРУКЦИЮ № 2](https://podpiska.rcsi.science/storage/instructions/kias_subscr_instr_2.pdf) СКАЧАТЬ [ИНСТРУКЦИЮ № 3](https://podpiska.rcsi.science/storage/instructions/kias_subscr_instr_3.pdf)

#### **Порядок оформления Заявления**

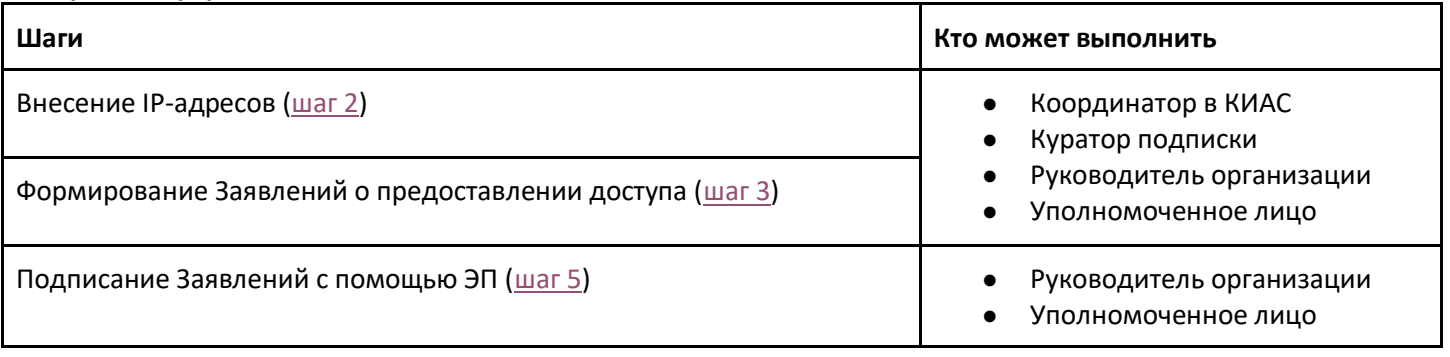

### **Шаг 1**. Откройте вкладку **«Организация».**

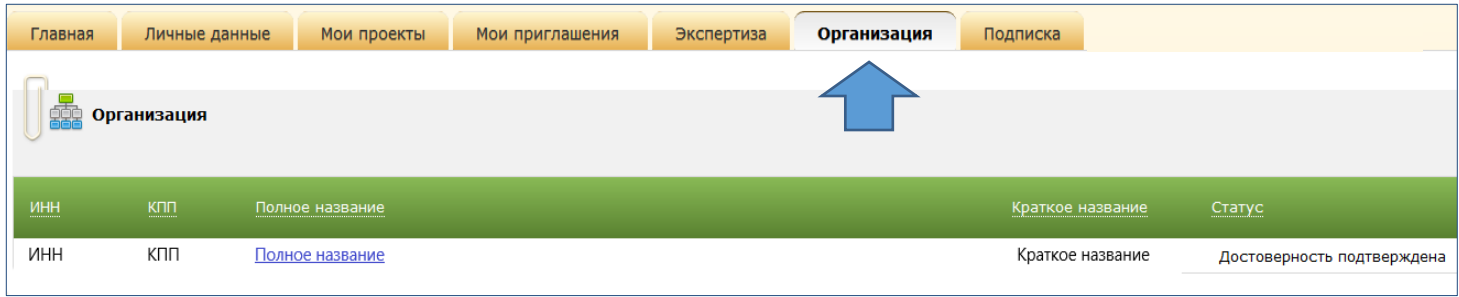

### <span id="page-1-0"></span>**Шаг 2**. Во вкладке «**Организация**» выберите раздел «**Подписка**».

В разделе можно:

- 2.1. назначить или изменить контактное лицо по вопросам организации доступа к электронным ресурсам (Куратор подписки);
- 2.2. редактировать список IP-адресов организации;
- 2.3. создавать Заявления.

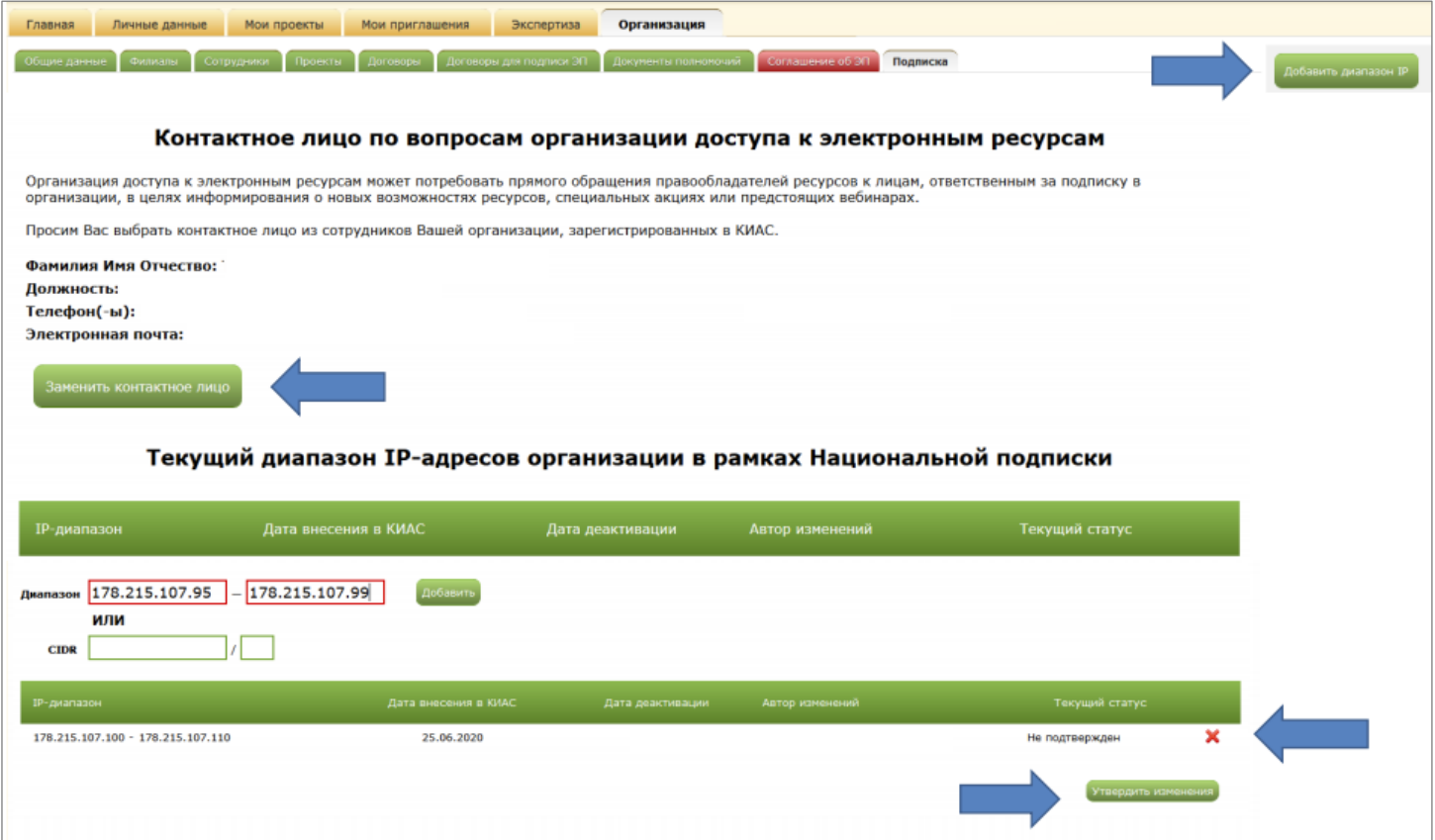

<span id="page-2-0"></span>**Шаг 3.** В разделе **«Заявления о предоставлении доступа**» нажмите на кнопку **«Создать заявление».**

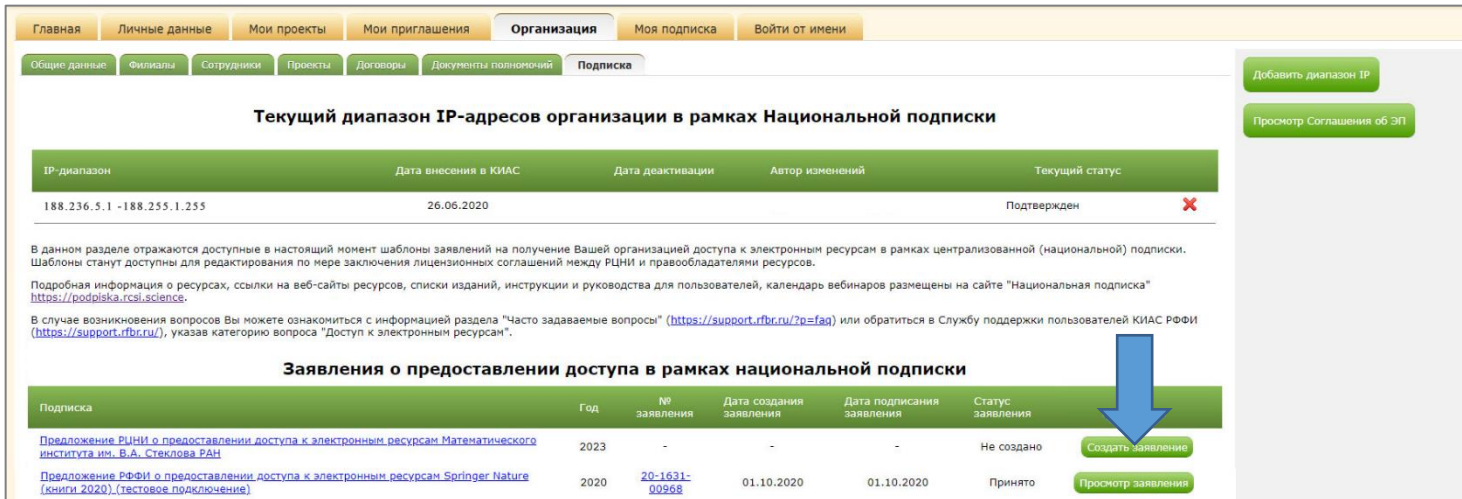

(Неактивные шаблоны, помеченные серым цветом, станут доступны для редактирования по мере заключения лицензионных соглашений между РЦНИ и правообладателями ресурсов. Напротив Заявления о предоставлении доступа появится кнопка «Создать заявление»).

**Шаг 4.** В открывшейся форме проверьте информацию и подтвердите корректность IP-адресов вашей организации нажав кнопку «**Создать заявление**».

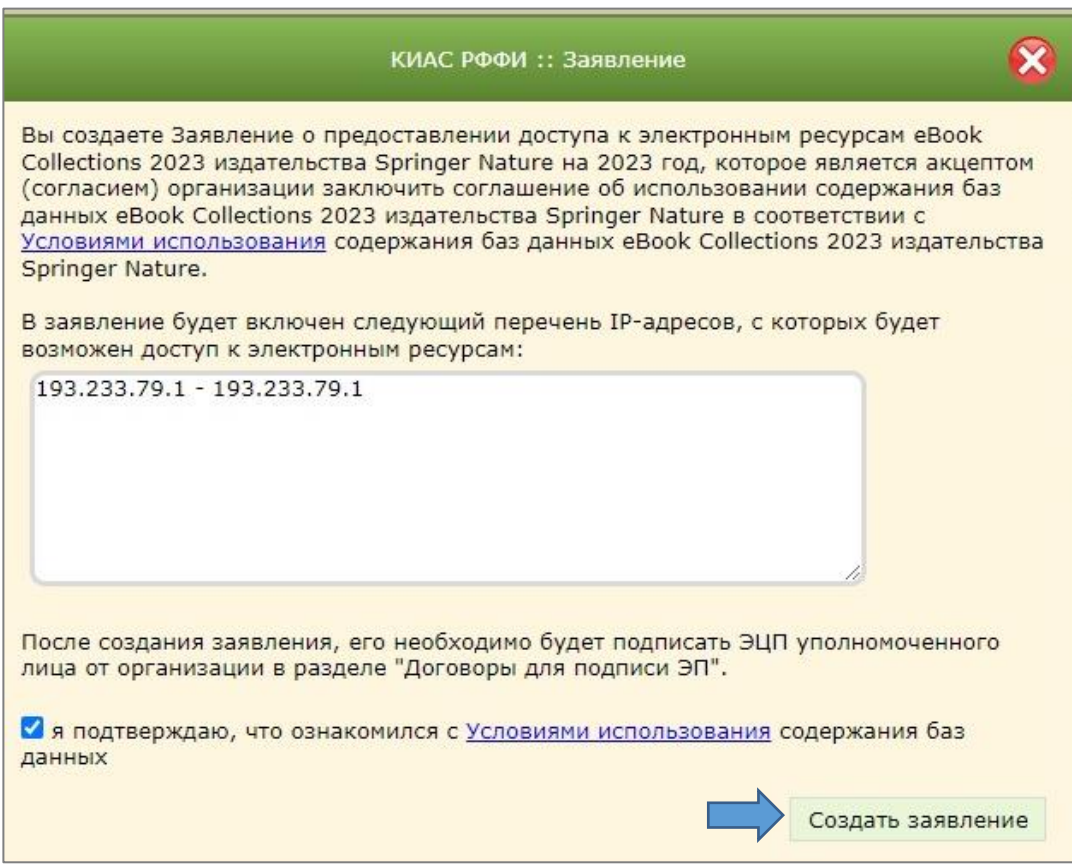

Заявление получит статус «**Создано»**.

<span id="page-2-1"></span>**Шаг 5.** Сформированные Заявления отражаются в разделе «**Договоры для подписи ЭП**» и должны быть подписаны ЭЦП руководителем организации или иным лицом, уполномоченным действовать от имени организации.

*Обращаем Ваше внимание, что координатору раздел «Договоры для подписи ЭП» недоступен, так как координатор не является лицом, имеющим право подписывать договоры ЭП. Руководитель организации может выдать доверенность координатору на подписания договоров ЭП. См. раздел КИАС "Справка" - IX. Работа с ЭП во вкладке "Организация" - Оформление Доверенностей руководителем организации.*

После подписания заявлений ЭЦП руководителя организации статус заявления изменится на «**Принято»**.

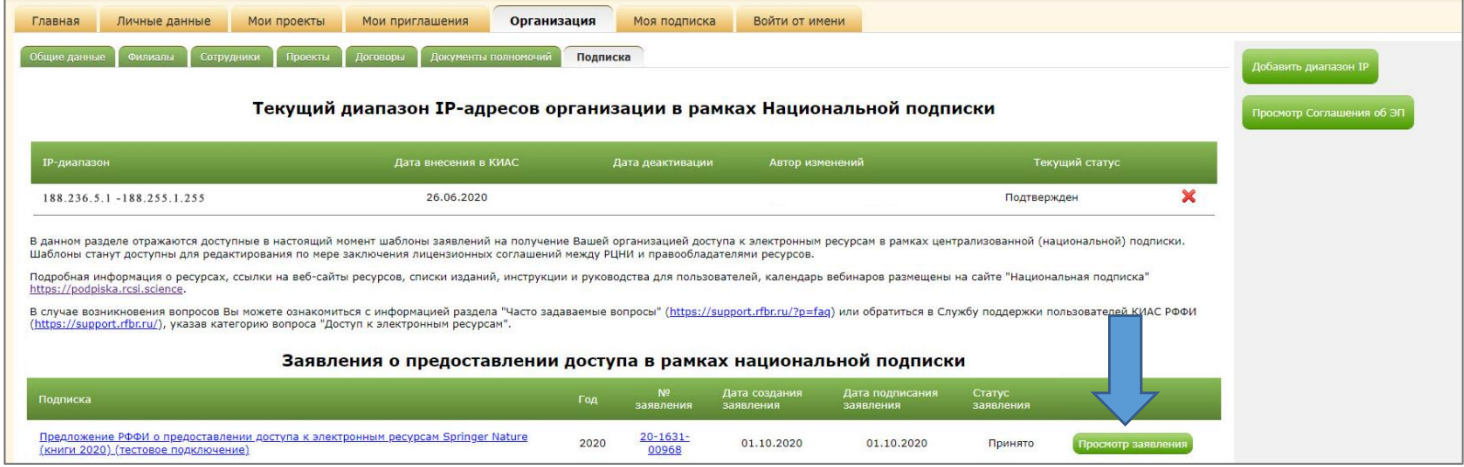

# Оформленные заявления о предоставлении доступа к электронным ресурсам доступны для просмотра (кнопка «**Просмотр заявления»**).

 $\overline{a}$ 

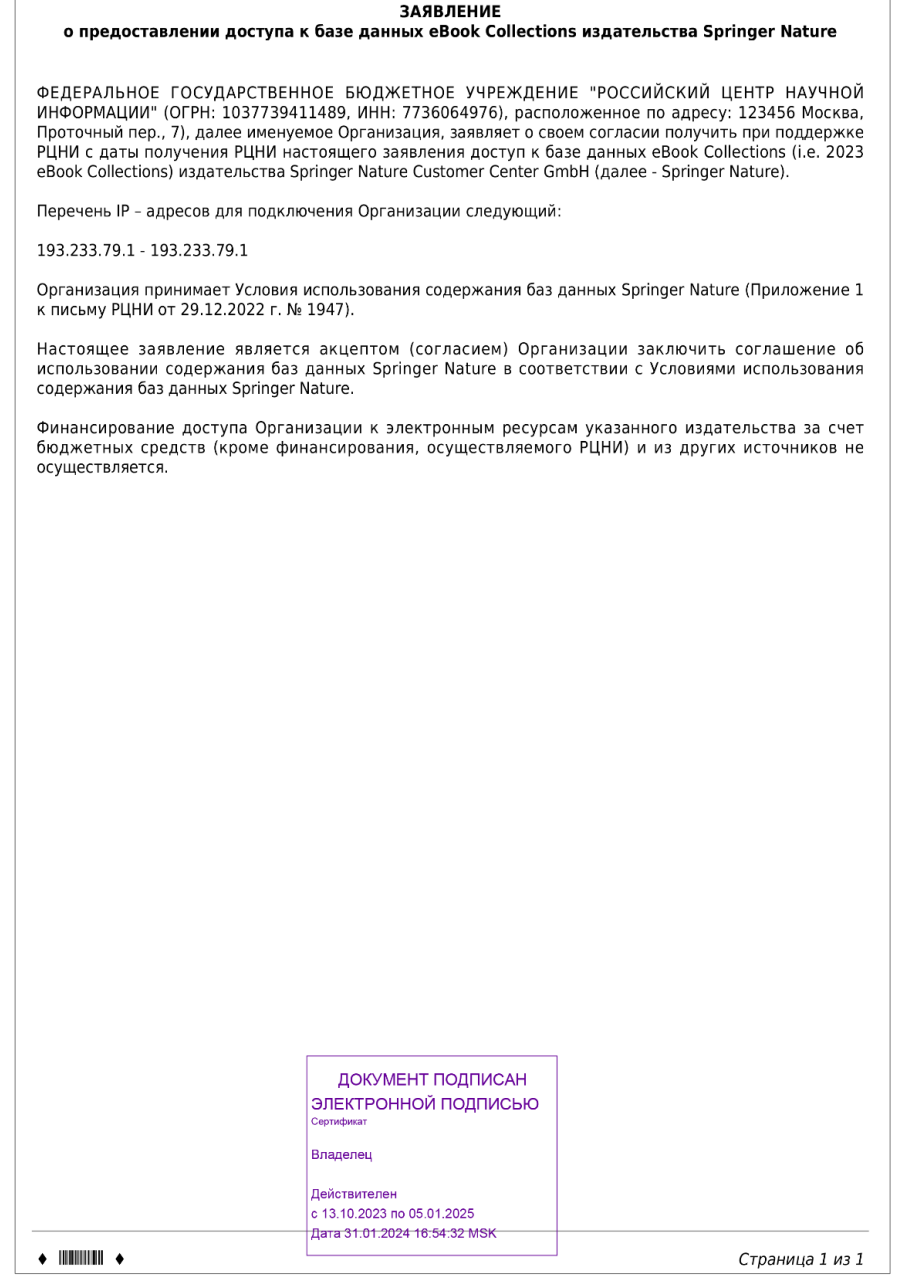